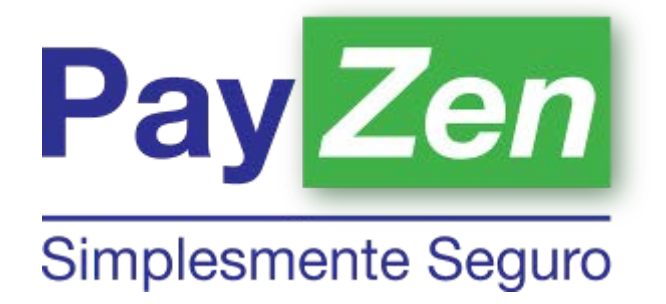

# **BackOffice do Lojista**

**Versão 1.24.1**

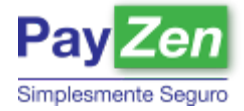

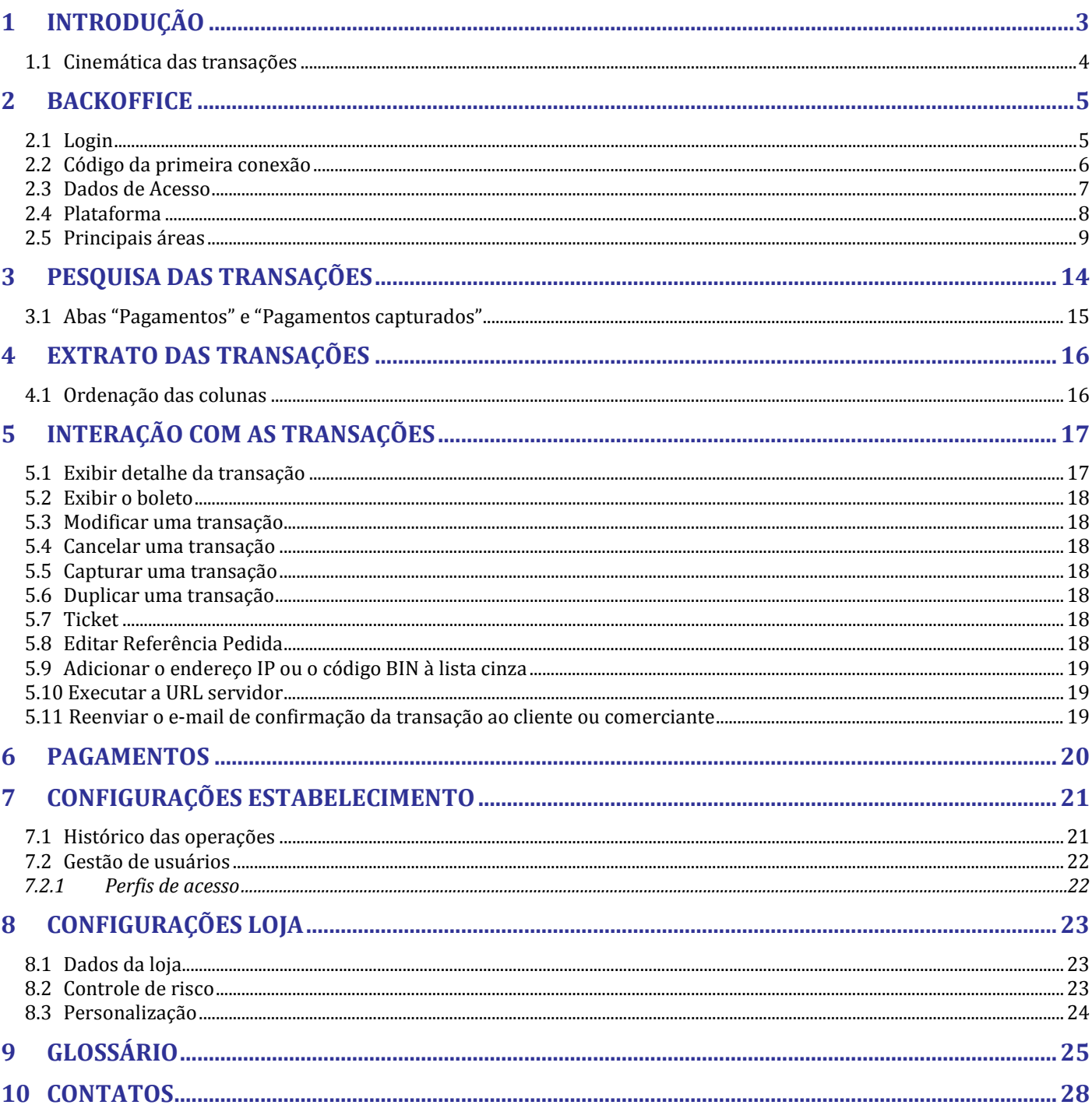

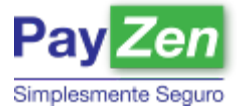

# **1 INTRODUÇÃO**

O BackOffice é uma importante ferramenta de gestão que fornece informações e funcionalidades abrangentes sobre as transações do seu estabelecimento. Este documento tem o como objetivo explicar como o BackOffice pode ser utilizado para manter ou alterar as configurações, consultar as transações, os detalhes de pagamento e extrair relatórios.

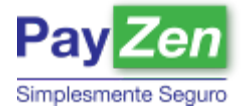

### 1.1 Cinemática das transações

#### Como é feito o processamento das transações?

1) Após a finalização do pedido feito pelo cliente, o site e-commerce redireciona os dados da transação para a plataforma de pagamento PAYZEN. Esse redirecionamento assumirá a forma de um formulário HTTP POST em HTTPS contendo parâmetros da transação.

2) A plataforma de pagamento PAYZEN, após verificação dos parâmetros e da sua assinatura, apresentará uma página para que o consumidor selecione a forma de pagamento, ou diretamente a página de captação dos dados de cartão de crédito quando não existir nenhuma ambiguidade ou quando o meio de pagamento for indicado no formulário.

3) A plataforma de pagamento PAYZEN irá exibir uma página de acordo com a opção selecionada pelo consumidor que poderá ser a página de digitação dos dados do cartão de crédito (Número, validade e cód. segurança), ou a página com boleto bancário, ou encaminhará o consumidor para página do internet banking.

4) Uma página de resumo será mostrada em caso de êxito ou falha com um botão para retornar ao site do comerciante.

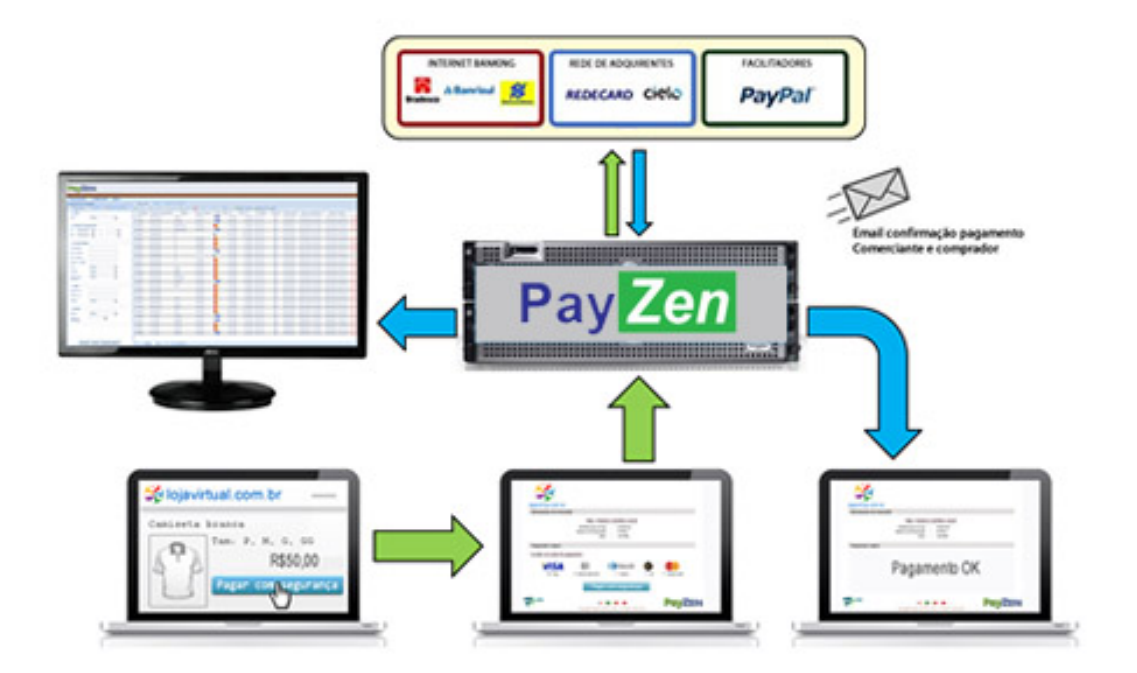

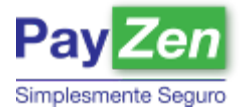

# **2 BACKOFFICE**

### 2.1 Login

Você pode fazer o login no BackOffice usando o nome de usuário e senha que foram encaminhados por e-mail quando a sua conta foi criada. O acesso a esta interface se dá pelo endereço seguro:

<https://secure.payzen.com.br/vads-merchant/login.jsp>

Para maior facilidade, sugerimos que a salve em seus favoritos:

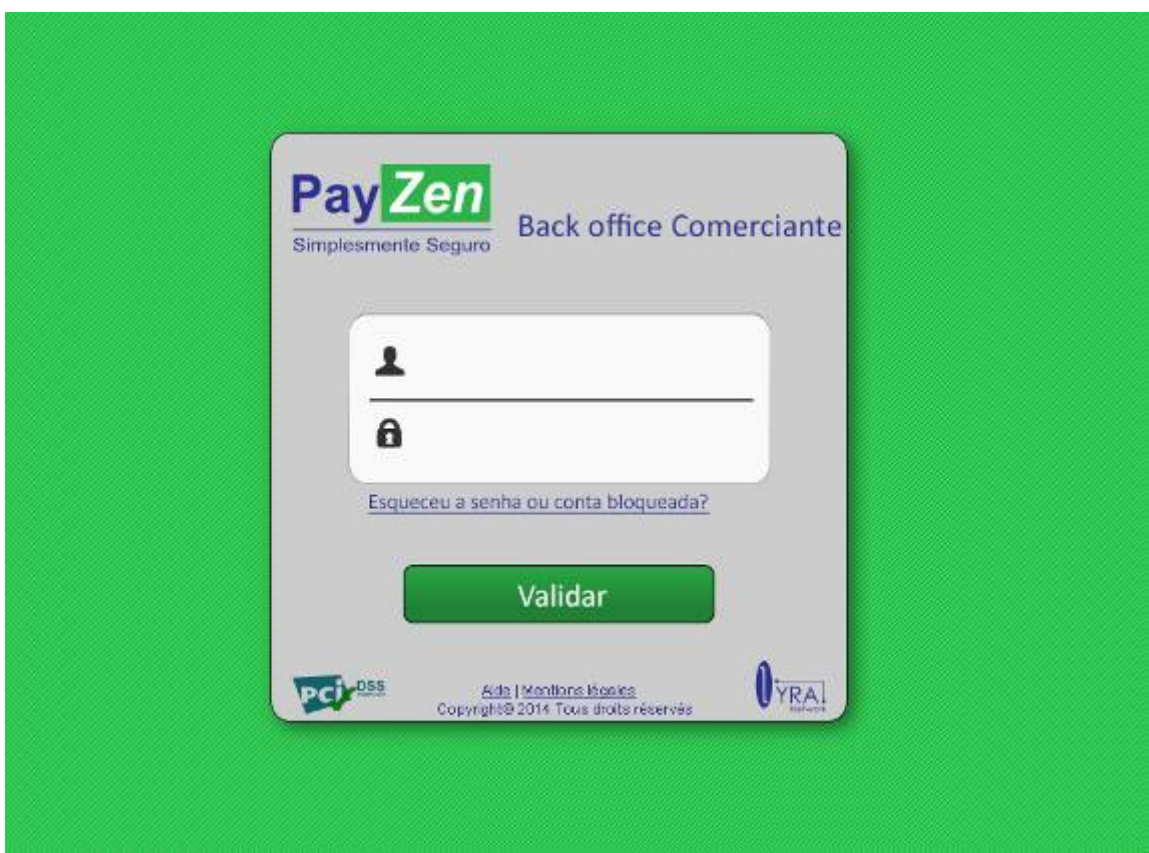

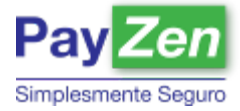

### 2.2 Código da primeira conexão

Em seu primeiro acesso, após os dados de login será solicitado o "código da primeira conexão".

O código da primeira conexão é um nível de segurança definido pelo PAYZEN, ou seja, uma certificação de que o usuário que estiver acessando o BackOffice tem a permissão da empresa contratante para a operação e/ou visualização dos dados exibidos.

O código é definido na assinatura do contrato. Reserve e guarde esta informação em local seguro, pois ela será solicitada nas seguintes ocasiões:

- No primeiro acesso de um usuário;
- No recebimento de uma nova senha.

Na perda ou esquecimento desta informação, o suporte PayZen poderá fornecê-la mediante a confirmação positiva de dados e/ou solicitação de envio de documentos.

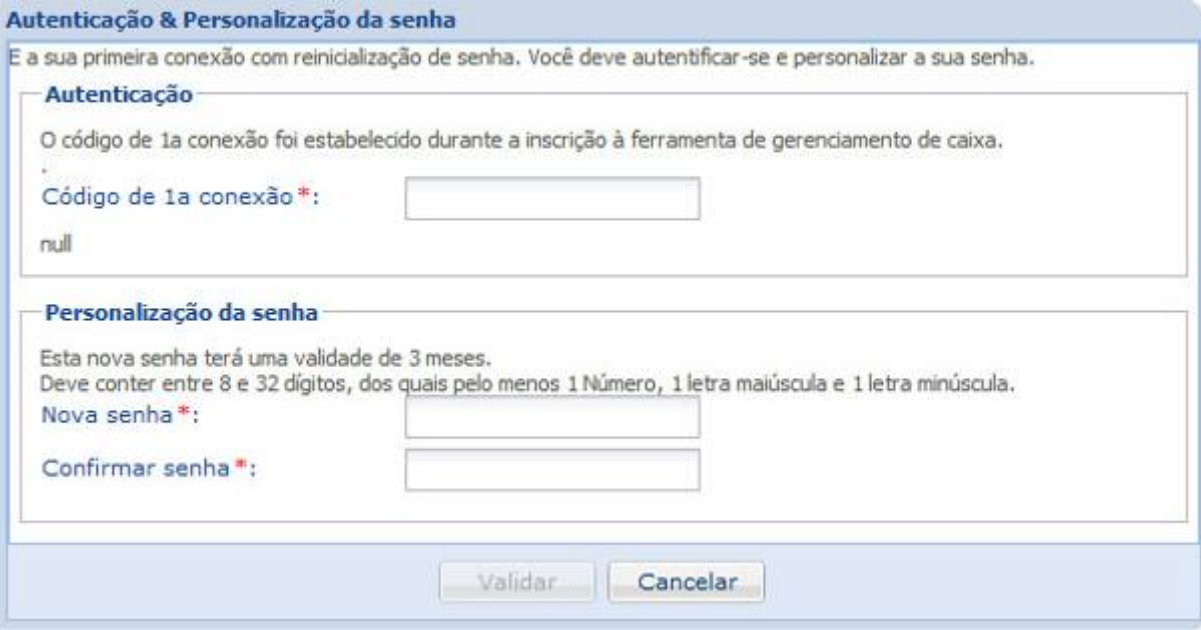

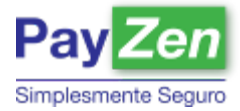

### 2.3 Dados de Acesso

Após informar o código da primeira conexão, por questões de segurança, você será solicitado a alterar sua senha. A nova senha deve atender aos seguintes requisitos:

- Entre 8 e 32 caracteres
- Pelo menos um maiúsculo
- Pelo menos um minúsculo
- Pelo menos um número

Caso você tenha esquecido sua senha cadastrada e/ou o seu acesso for bloqueado após três tentativas incorretas, favor utilizar a opção abaixo para o envio de uma nova senha:

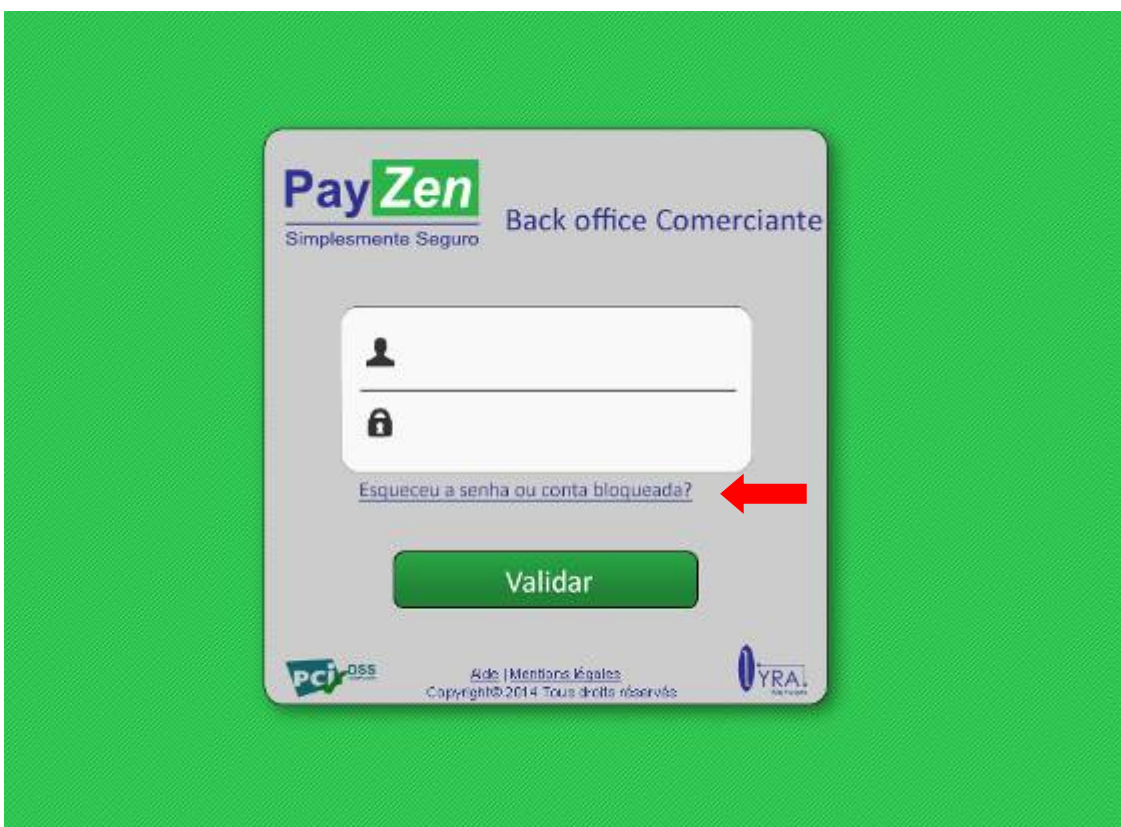

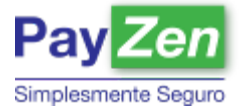

#### 2.4 Plataforma

O PAYZEN foi desenvolvido com foco na experiência do usuário. Pensando na facilidade de navegação, usamos recursos avançados de WEB 2.0 para manter sempre acessível às principais funcionalidades da plataforma.

Visão geral da plataforma:

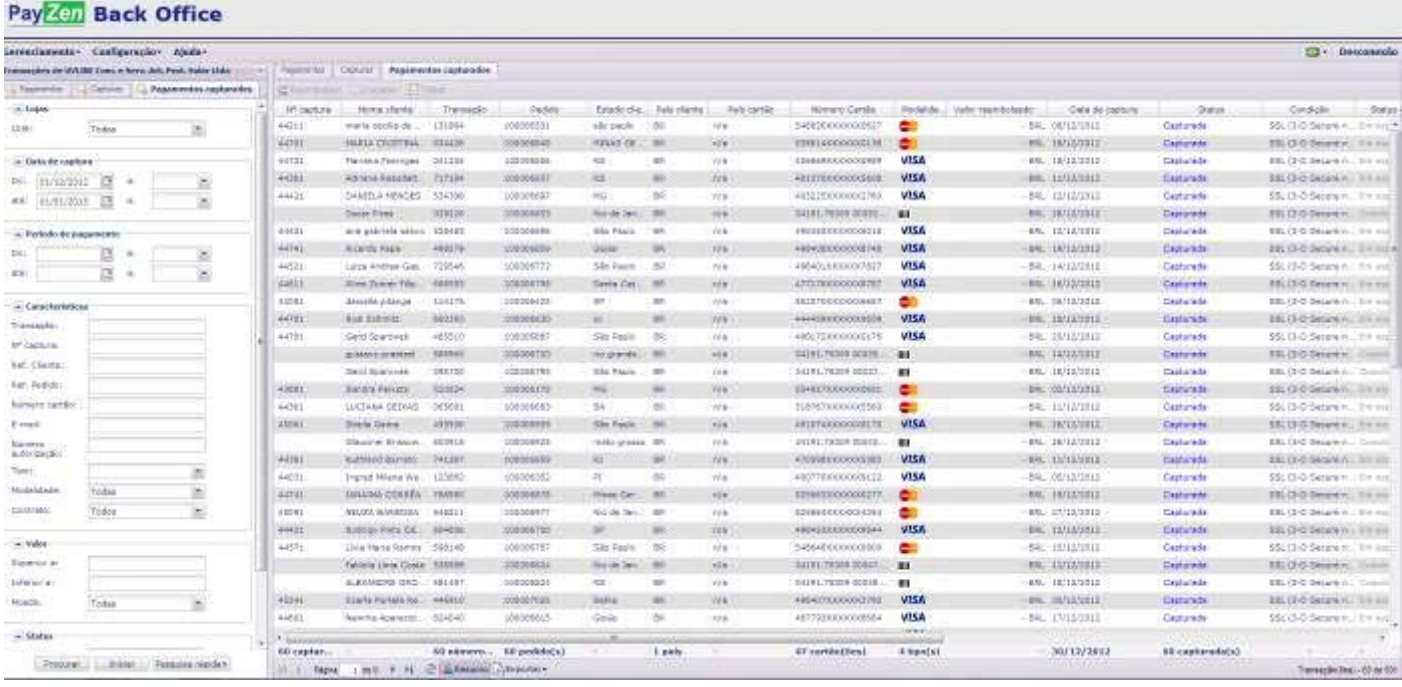

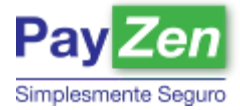

### 2.5 Principais áreas

Listaremos as principais áreas do BackOffice para posteriormente detalhar as funcionalidades da plataforma:

#### **Área 1 – Menu Gerencial**

Na área gerencial é possível realizar as configurações avançadas do BackOffice, tais como a gestão das transações, gerenciamento do estabelecimento e lojas, gerenciamento de documentos, ajuda e etc.

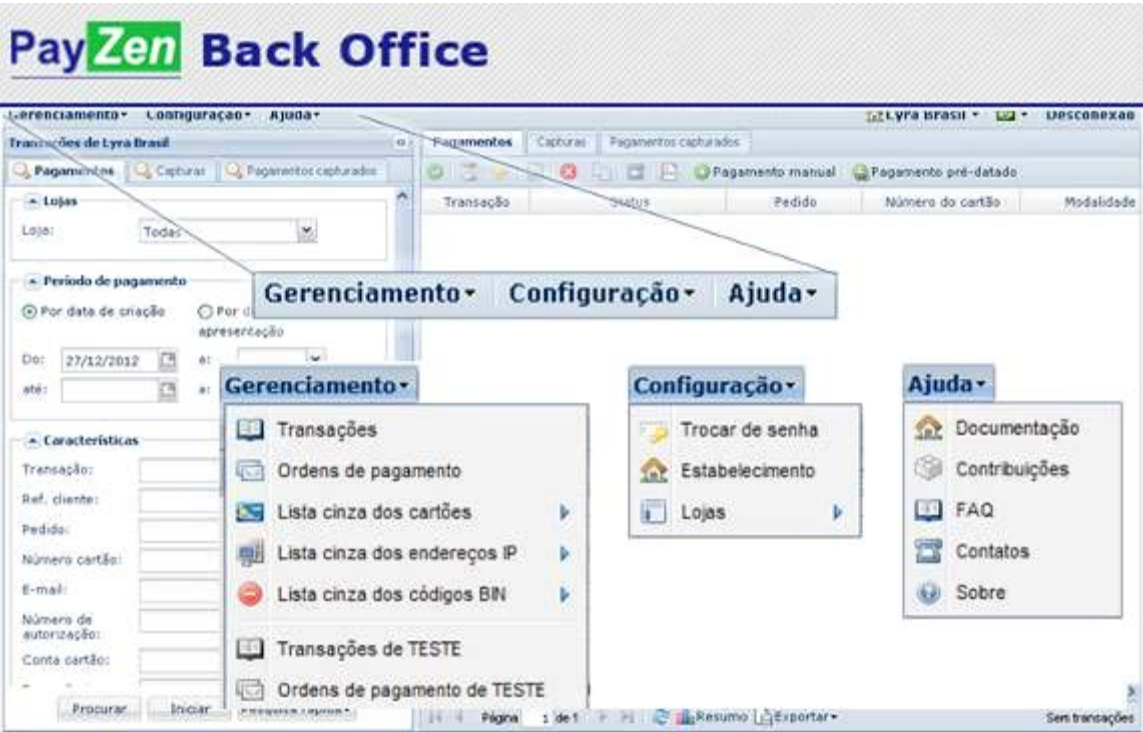

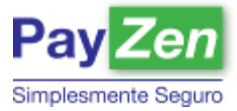

#### **Área 2 - Busca**

A área de busca é utilizada para pesquisar as transações realizadas no site do comerciante. As buscas seletivas podem ser feitas com os seguintes critérios:

- Por loja
- Um período de tempo específico
- Número da transação
- Código do cliente
- Código do pedido\*
- Número do cartão de crédito\*\*
- Tipo de pagamento (Crédito ou Débito)
- Modalidades de pagamento (Visa, Mastercard, etc.)
- Número do contrato
- Valor da transação
- Moeda utilizada
- Status da transação
- Data de validação

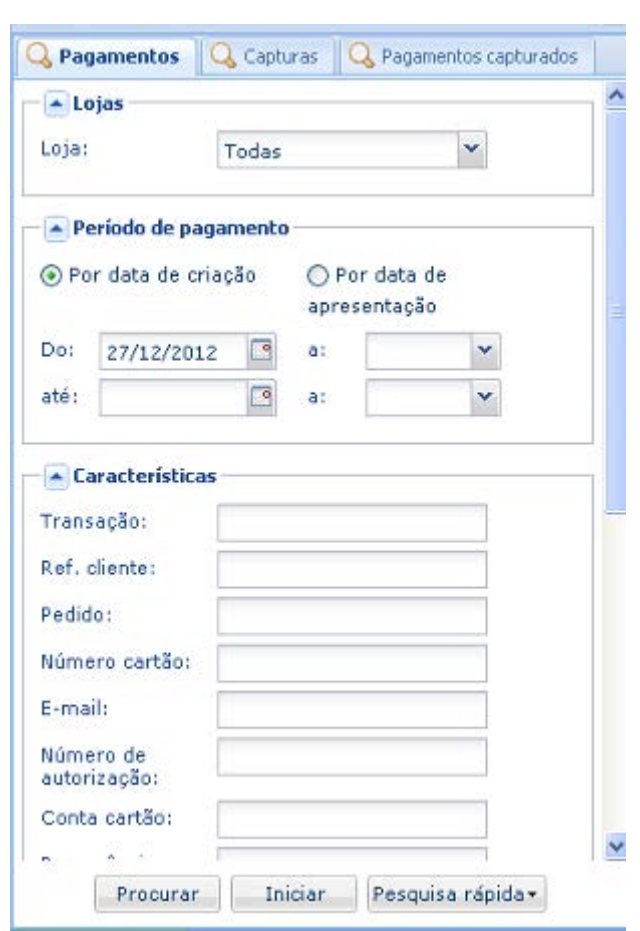

(\*) Se fornecido pelo comerciante conforme documentação de integração

(\*\*) Os dados do cartão de crédito armazenados criptografados, mas o PAYZEN pode pesquisar e encontrar todas as transações de um cartão específico, sem a necessidade de saber o número completo do cartão.

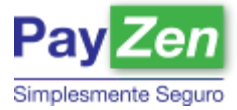

#### **Área 3 – Busca Rápida**

A área de busca rápida é utilizada para pesquisas específicas sem critérios de uma maneira mais rápida. Essas buscas podem ser geradas a partir das seguintes opções:

- Transações diárias
- Transações aguardando validação
- Transações aprovadas do dia
- Transações para forçar
- Transações em espera
- Transações vencidas
- Todas as transações
- Transações canceladas
- Transações recusadas

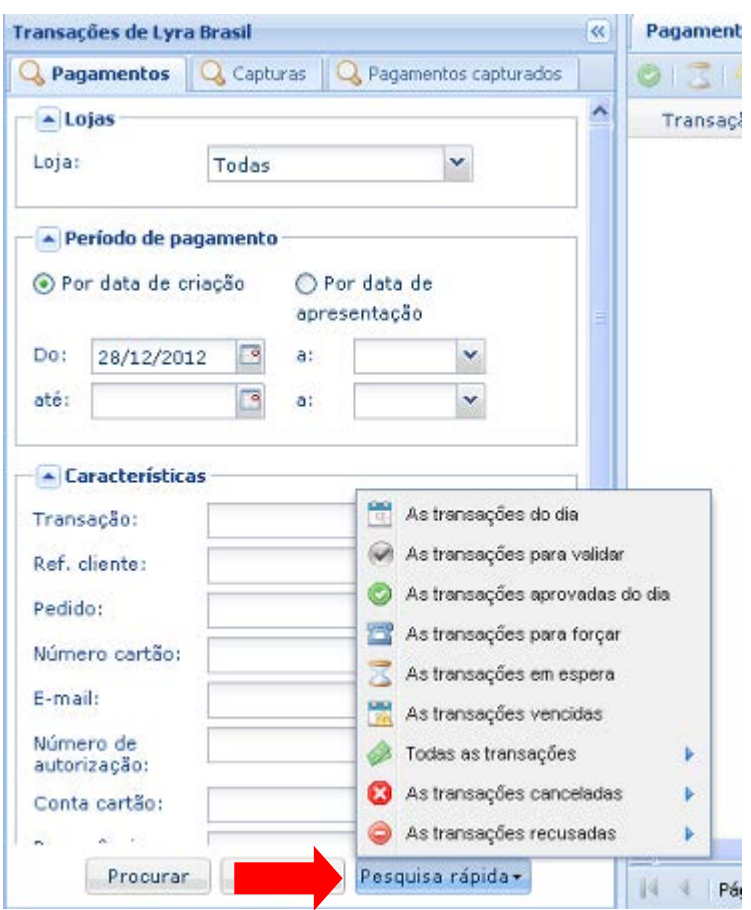

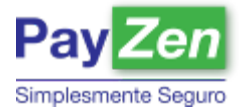

#### **Área 4 – Extrato Transações**

Na área Extrato Transações são exibidas todas as transações realizadas, ou seja, todos os resultados de busca. Nessa área é possível classificar, ordenar e filtrar as transações, isso permite ao usuário personalizar a exibição das colunas que também podem ser inseridas, movidas e excluídas.

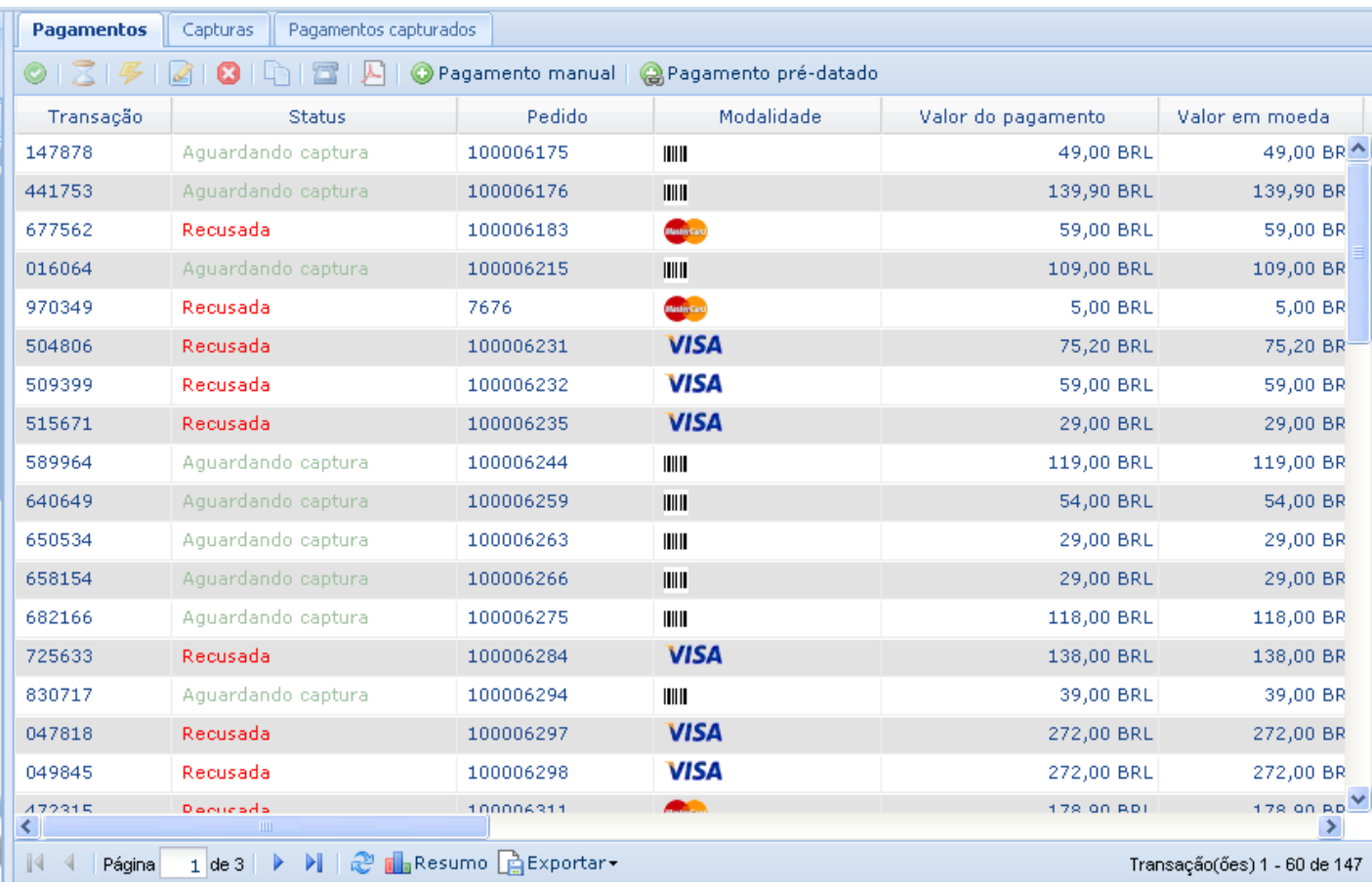

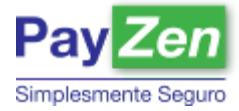

#### **Área 5: Resumo Extrato Transação**

Um resumo do resultado da pesquisa é apresentado na barra inferior do extrato, com totalizadores para o número de transações, contratos de meios de pagamento, quantidade de modalidades de pagamento, quantidade de transações em espera, etc.

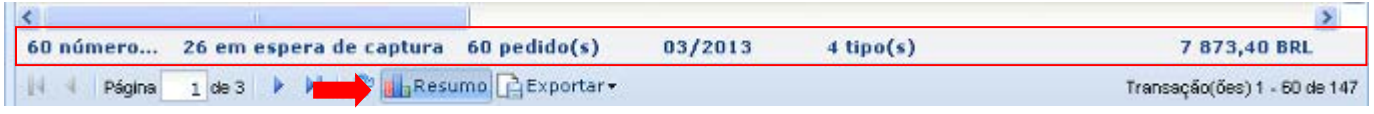

C C F Q G Q E B O Pagamento manual @ Pagamento pré-datado

#### **Área 6: Atalho**

Nas opções de atalho é possível agilizar as ações em relação às transações. Os atalhos são:

- Validar uma transação
- Deixar uma transação em espera
- Reativar uma transação
- Alterar uma transação
- Cancelar uma transação
- Duplicar uma transação
- Forçar o processo de uma transação manualmente
- Extrair o ticket da transação em formato pdf.
- Realizar o pagamento manual (criação de uma transação tipo débito)
- Realizar o pagamento pré-datado (criação de uma transação tipo crédito)

#### **Área 7: Exportação**

O resultado de suas pesquisas pode ser exportado para arquivos de vários formatos (CSV, XML, Excel)

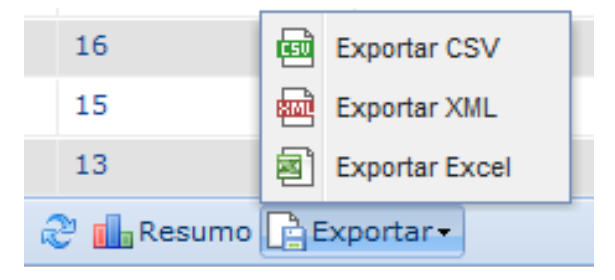

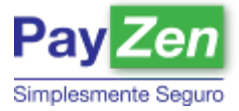

# **3 PESQUISA DAS TRANSAÇÕES**

A pesquisa é o principal recurso de navegação da ferramenta, pois é a partir dela que você localiza qualquer transação registrada no BackOffice.

Ao realizar uma pesquisa você verá, que à sua esquerda, na caixa de Busca, haverá 3 abas em sua parte superior ( Pagamentos, Capturas e Pagamentos capturados), cada uma delas possui campos distintos que sincronizam com as abas apresentadas na caixa de resultados, localizado à sua direita, conforme imagem abaixo:

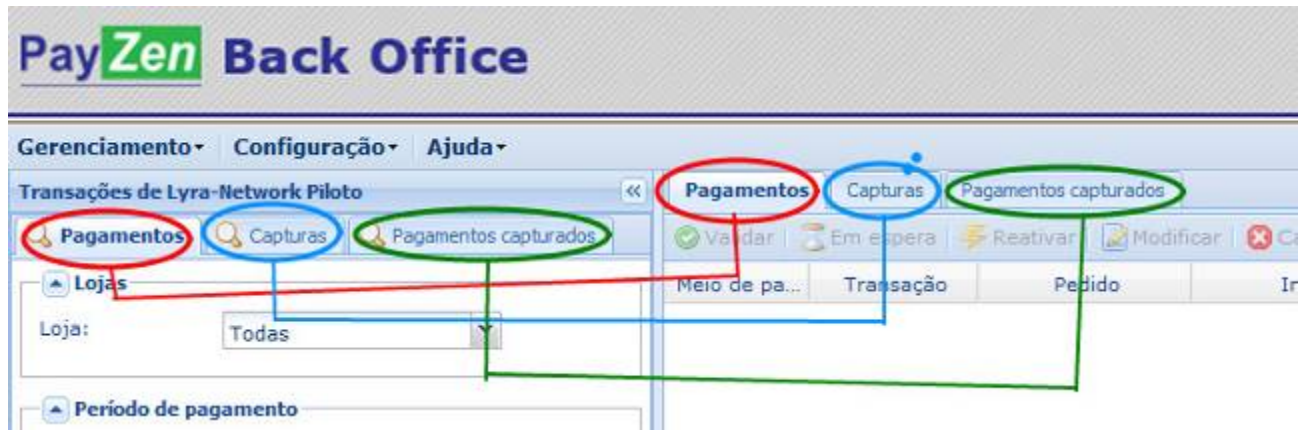

Cada aba corresponde ao tipo de transação que deseja pesquisar:

- **Aba "Pagamentos":** Busca todas as transações pendentes de confirmação de pagamento ou negadas;
- **Aba "Capturas":** Busca os arquivos de lotes de captura do dia anterior. O lote é processado diariamente as 06h00 da manhã;
- **Pagamentos capturados:** Busca todas as transações cujo pagamento já foi capturado (confirmado).

É importante saber que existe uma caixa com campos específicos para cada tipo de busca (Pagamentos; Capturas, Pagamentos Capturados).

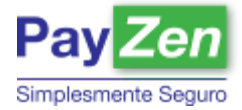

### 3.1 Abas "Pagamentos" e "Pagamentos capturados"

A pesquisa pode ser feita de forma direta usando um dos campos abaixo ou combinando dados entre eles:

- **Loja**: Seleção de qual loja deve ser pesquisada;
- **Período de pagamento**: Seleção de um intervalo de período ou uma data especifica;
- **Características**: Seleção por detalhes de uma transação, informações como:
	- **Código da transação:** Código de 6(seis) dígitos gerados pela loja
	- **Referência do cliente:** Código de identificação de clientes cadastrados
	- **Número do pedido:** Número de controle da loja para cada pedido
	- **Número do cartão:** Número do cartão de crédito usado no pagamento
	- **Tipo de operação:** Debito ou Crédito. No Brasil somente existe a opção de Debito
	- **Modalidade de pagamento:** Tipo de pagamento escolhido pelo cliente
	- **Número de contrato:** Contrato de meio de pagamento entre a loja e a instituição de pagamento
- **Valor**: Pesquise a partir de um valor « inferior á » ou « superior à »;
- **Status**: Procurar transações a partir do status da transação.
	- **Em processo:** Status inicial de uma transação.
	- **A Validar:** Status de uma transação pré-autorizada, mas com a captura definida como manual.
	- **Forçar:** Status que possibilita ao lojista reenviar a mesma transação para processamento.
	- **Aguardando captura:** Status para transações pré-autorizadas com a captura automática.
	- **Aguardando auto:** Status para transações recorrentes que ainda estão pendentes a pré-autorização.
	- **Vencida:** Status para transações pré-autorizadas, mas não capturadas antes do limite definido.
	- **Recusada:** Status quando uma transação é negada pela instituição financeira.
	- **Cancelada:** Status de uma transação cancelada pelo usuário.
	- **Verificação em andamento:** Status transitório iniciado após o processo de forçar uma transação.
	- **Mal funcionamento:** Status que indica alguma instabilidade no PayZEN no momento do processamento de uma transação.
	- **Capturada:** Status final de uma transação pré-autorizada e capturada junto à instituição financeira.

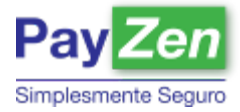

# **4 EXTRATO DAS TRANSAÇÕES**

Consideramos extrato o resultado apresentado na caixa à direita de qualquer tipo de busca das abas "Pagamentos" e "Pagamentos capturados".

### 4.1 Ordenação das colunas

O extrato pode assumir a configuração desejada pelo cliente, inserindo, excluindo e/ou ordenando a exibição das colunas.

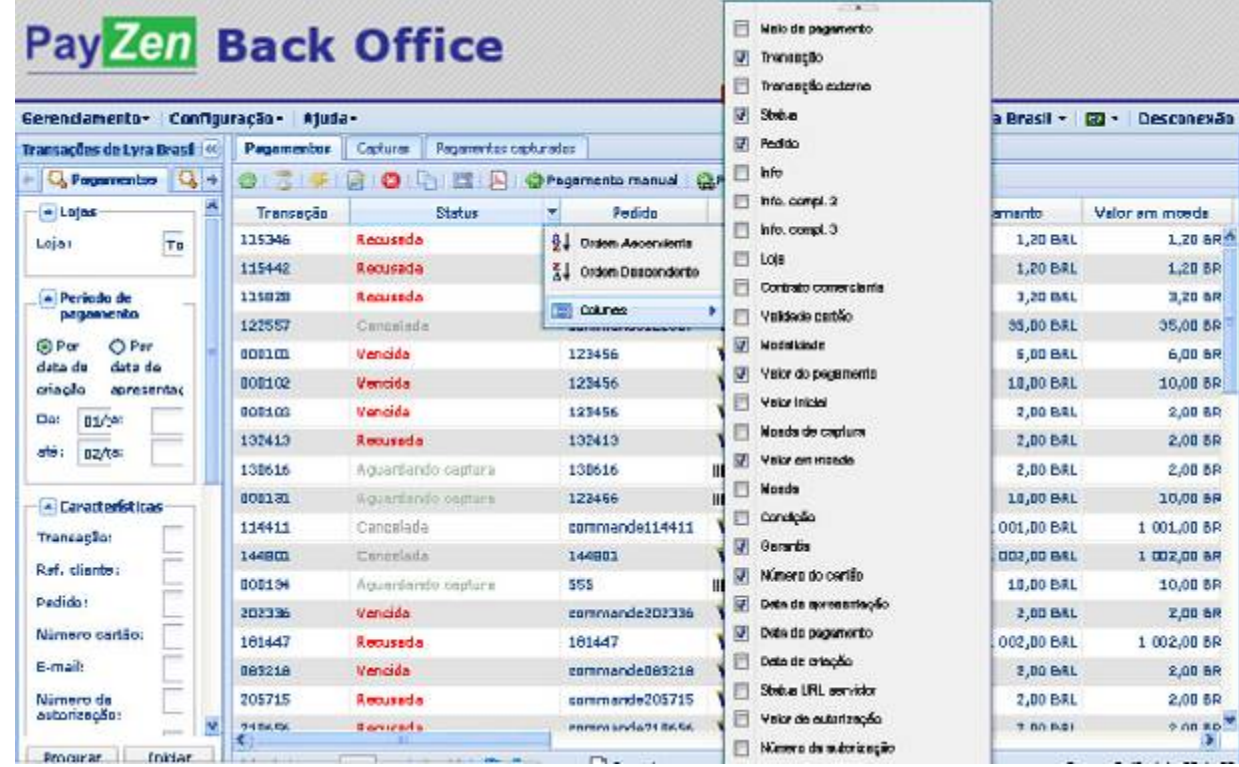

Qualquer resultado apresentado na área Extrato poder ser extraído em arquivos nos formatos CSV, XML e EXCEL. Este recurso você encontra no rodapé do extrato das transações.

No rodapé do Extrato também existe um resumo somatório do resultado apresentado na página em exibição.

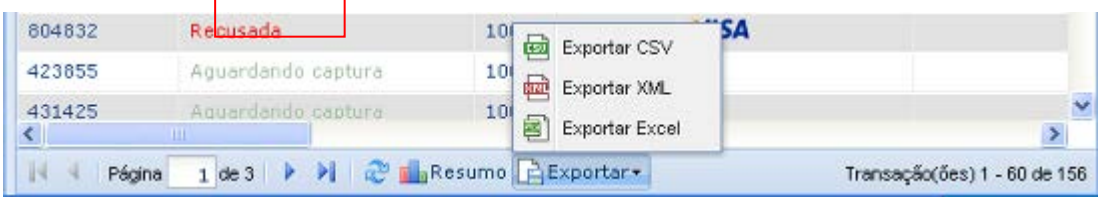

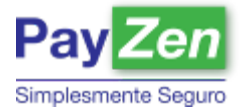

# **5 INTERAÇÃO COM AS TRANSAÇÕES**

Todas as transações poderão sofrer interações do usuário administrador como, colocar em espera o processo de captura, modificar o valor ou cancelar e etc. Para acionar qualquer uma das ações basta clicar com o botão direito sobre a transação na qual deseja interagir.

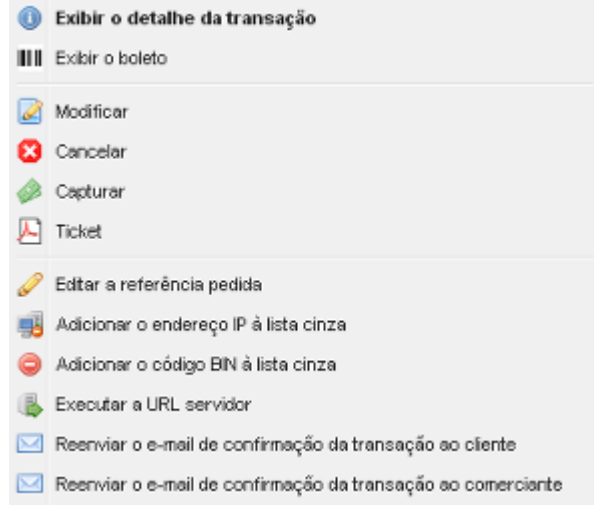

#### 5.1 Exibir detalhe da transação

Nessa opção é possível visualizar todas as informações de forma mais detalhada da transação. Tais como: Informações da transação, Cliente, Extras, Controle de riscos e Histórico.

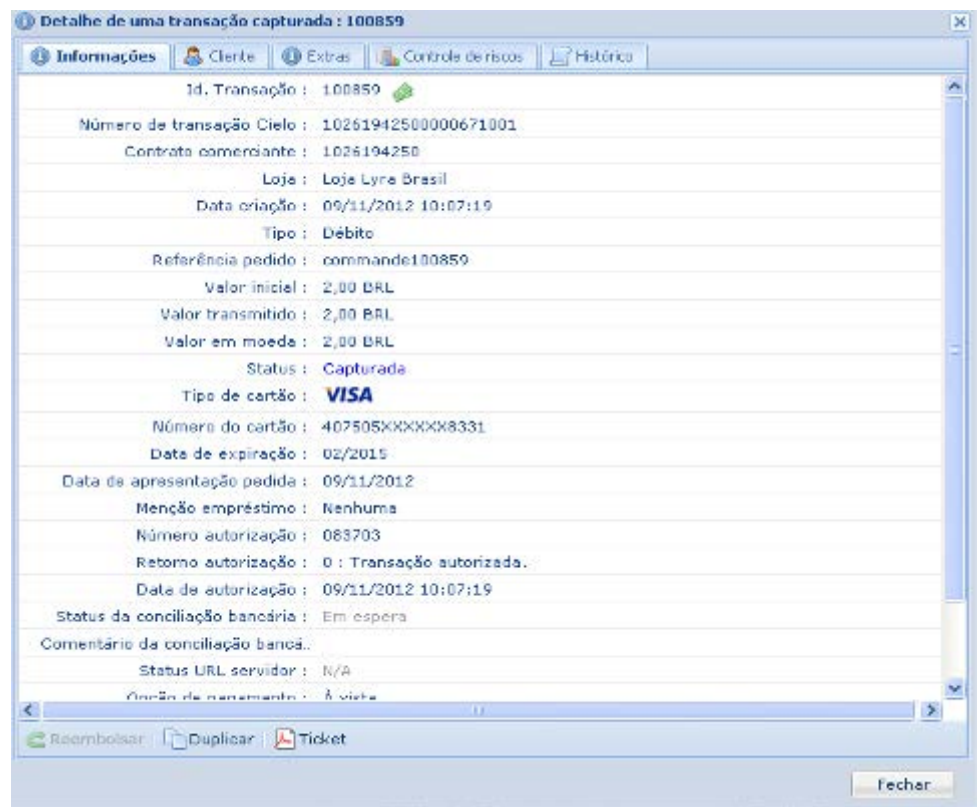

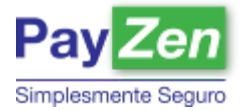

### 5.2 Exibir o boleto

Caso a transação seja feita pela forma de pagamento Boleto, nessa opção será exibida a impressão do boleto gerado.

#### 5.3 Modificar uma transação

Este recurso é ideal para pagamentos com cartão de crédito cujo valor do pedido contempla produtos que não se encontram disponíveis em estoque. Com este recurso é possível reduzir o valor da transação, dessa forma o valor capturado será inferior ao da transação. A modificação do valor só é possível para um valor menor que o inicial. Outra modificação possível é data de apresentação (captura).

**IMPORTANTE:** A data de apresentação (captura) não deve ser superior a 5 (cinco) dias após a aprovação da transação. Uma data superior a 5 dias fará com que a transação expire e seja desfeita na operadora sem possibilidade de retorno.

#### 5.4 Cancelar uma transação

O cancelamento de um pagamento de cartão de crédito só é possível para transações que ainda não foram capturadas e apresentam o status "Aguardando captura". Para transações capturadas não existe o cancelamento automatizado e a solicitação deverá ser feita na central de atendimento da operadora de cartão de crédito.

**IMPORTANTE:** Para boletos é importante cancelar manualmente uma transação com mais de 5 dias após o vencimento e sem confirmação de pagamento.

#### 5.5 Capturar uma transação

A captura é um procedimento obrigatório para todas as transações aprovadas, pois é esta ação que a operadora de cartão de crédito confirma junto ao emissor do cartão que a loja atenderá ao pedido e o valor deverá ser lançado na fatura do cliente. Ao acionar este processo a transação selecionada será capturada imediatamente.

O **PAYZEN** pode ser configurado para que a captura seja automática em lotes diários ou com captura manual.

#### 5.6 Duplicar uma transação

Recurso disponível apenas para as transações recusadas ou já capturadas, ele é ideal para transações que apresentarem um status de negado, mas com possibilidades de retransmissão, como por exemplo, clientes com cartões bloqueados por questões de segurança. Esta ação permite que uma transação seja duplicada e transmitida para aprovação sem a necessidade do cliente fornecer novamente os dados de cartão de crédito.

### 5.7 Ticket

Visualização em PDF da transação com as informações detalhadas para melhor gestão do comerciante.

### 5.8 Editar Referência Pedida

Opção para alteração, caso o comerciante deseje, da referência do pedido.

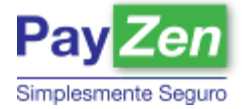

### 5.9 Adicionar o endereço IP ou o código BIN à lista cinza

É um recurso que permite ao comerciante antes de aprovar uma transação avaliar os dados do cliente, diminuindo riscos de fraude na transação. É possível adicionar o IP do consumidor à lista ou código Bin (os quatro primeiros números) do cartão. Dependo de como estiver configurado, a transação será cancelada ou aprovada, mas tendo a confirmação somente após análise.

#### 5.10 Executar a URL servidor

Útil principalmente para integrações via formulário, pois a partir desse recurso é possível, caso esteja configurado na loja do comerciante, a chamada ao servidor do PAYZEN para verificar o status da transação que por ventura no ato da compra teve perda de comunicação. Com essa chamada a loja terá a resposta em relação à transação. É importante ressaltar que é de responsabilidade da loja desenvolver a página que receberá a resposta do servidor.

#### 5.11 Reenviar o e-mail de confirmação da transação ao cliente ou comerciante

Recurso disponível para notificar o cliente ou o comerciante por e-mail, conforme estiver configurado, que a transação foi processada com sucesso.

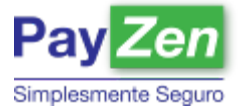

# **6 PAGAMENTOS**

Com o PAYZEN o comerciante não necessita de uma solução e-commerce para receber de seus clientes, ele possui em seu BackOffice recursos que permitem cadastrar e processar transações de pagamentos e enviar ordens de pagamentos por e-mail.

# Cadastro manual de pagamento

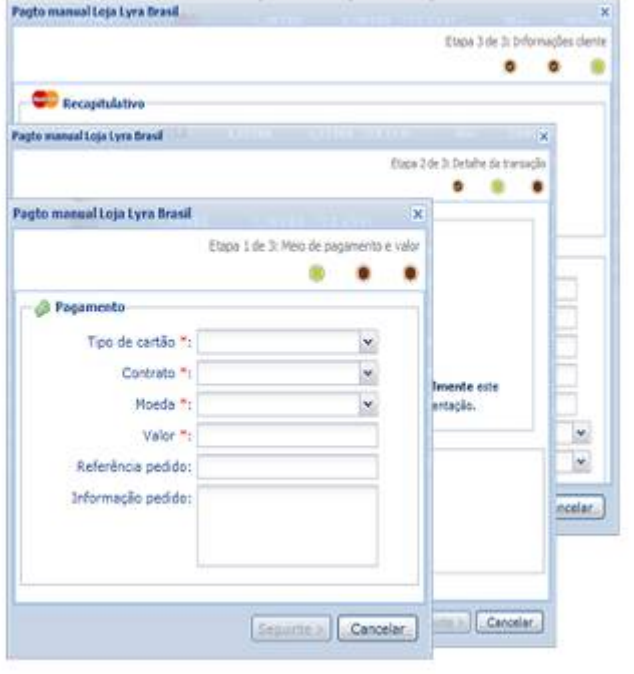

#### Pagamento recorrente e pré-datado Pagamento manual em X vezes Loja Lyra Brasil Etipa 3 de 4 Ontalie da carda  $\bullet$  $\blacksquare$ ٠ ٠ Informações cartão ogamento manuel em X vezes Loja Lyre Brosi × Etasa 2 de 4 O proprieto de oc in i  $\bullet$ ٠ ٠ Cronograma againmle monail cui X voice Luis Lyre Break  $\overline{\mathbf{x}}$ ٠ Vida ٠ ٠ **SOLDO BRL 3. Pagements** 75,02 BRL Too is catilo?  $\scriptstyle\prime$ ancelar. 75,00 BRL Conta cleme  $\frac{1}{2}$ Coronata<sup>4</sup> Noeds<sup>4</sup>1  $\vert \underline{\mathbf{e}} \vert$ Valentiate<sup>+</sup> **POTATO ONE** ä n de ventimentos Intervalo (dies): Stevalar Selerence pedido 200,00 BRL **Informação pad do:** 200,00 DRL 0,00 BRL **Antimento** Distance | Canadar « Precedente Beguinte » Concelor × Antecedentes \*: Primeira songra ou col \* c.Precedente Crier. Cancelar

#### Disparar ordens de pagamento

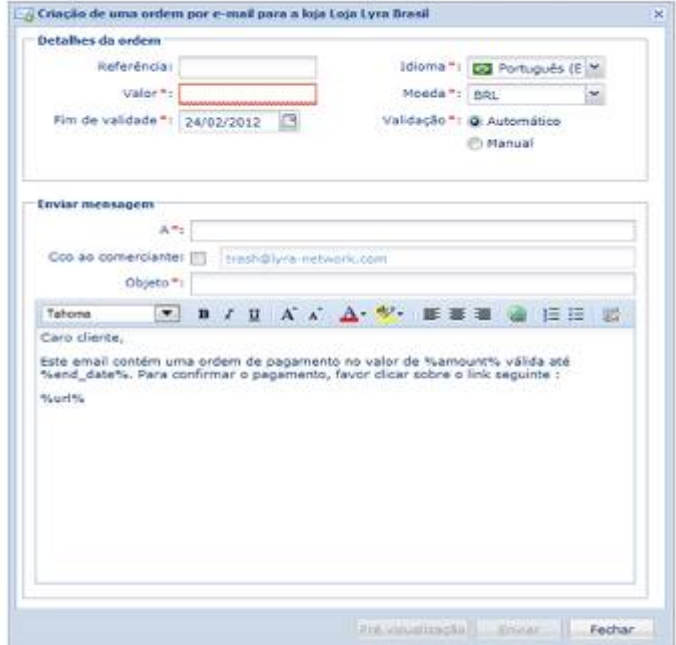

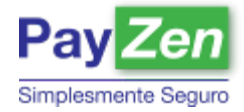

# **7 CONFIGURAÇÕES ESTABELECIMENTO**

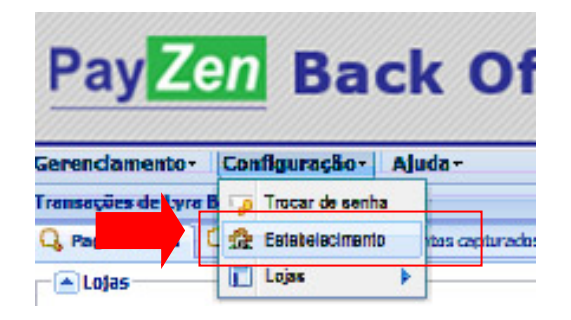

### 7.1 Histórico das operações

Todas as ações realizadas pelos usuários do BackOffice ficam registradas e disponíveis para consulta na aba Histórico:

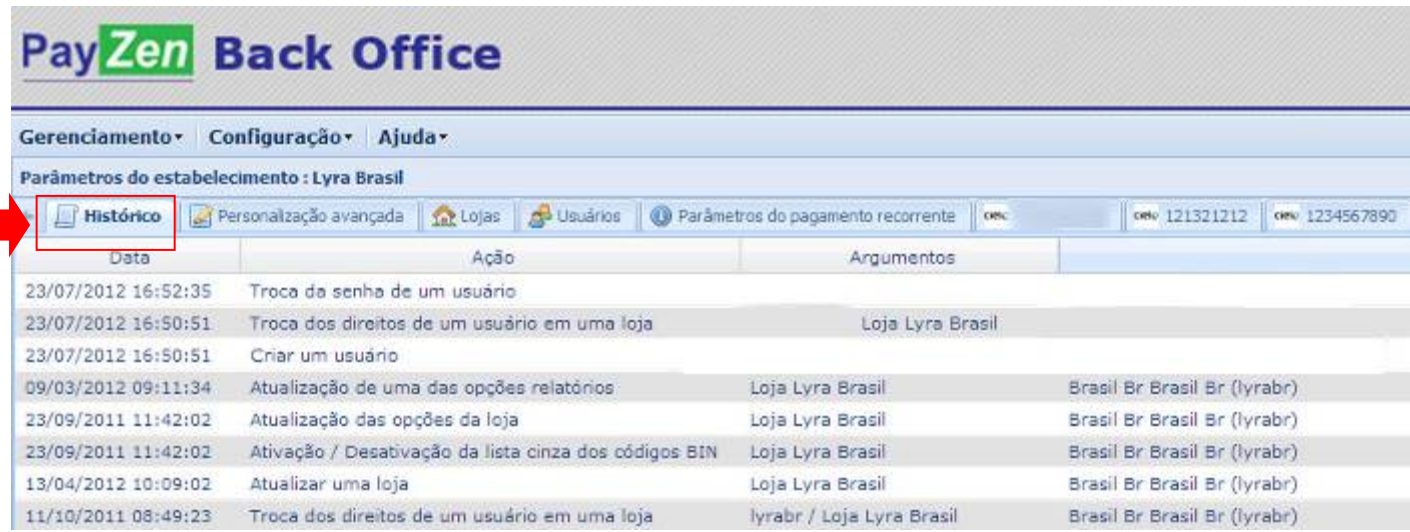

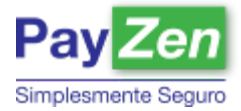

### 7.2 Gestão de usuários

Com perfil administrador você tem acesso ao recurso que permite cadastrar usuários e definir perfis de acesso.

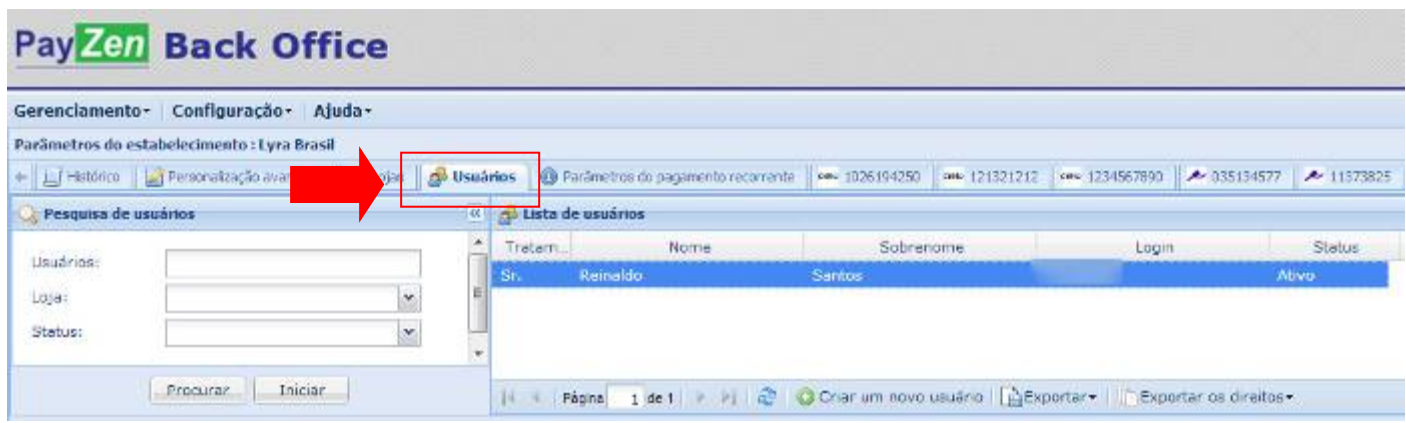

#### 7.2.1 Perfis de acesso

No BO do lojista é possível que sejam criados diferentes perfis de acesso para os usuários do BackOffice. Os perfis podem determinar direitos aos diversos recursos disponíveis na interface de gestão.

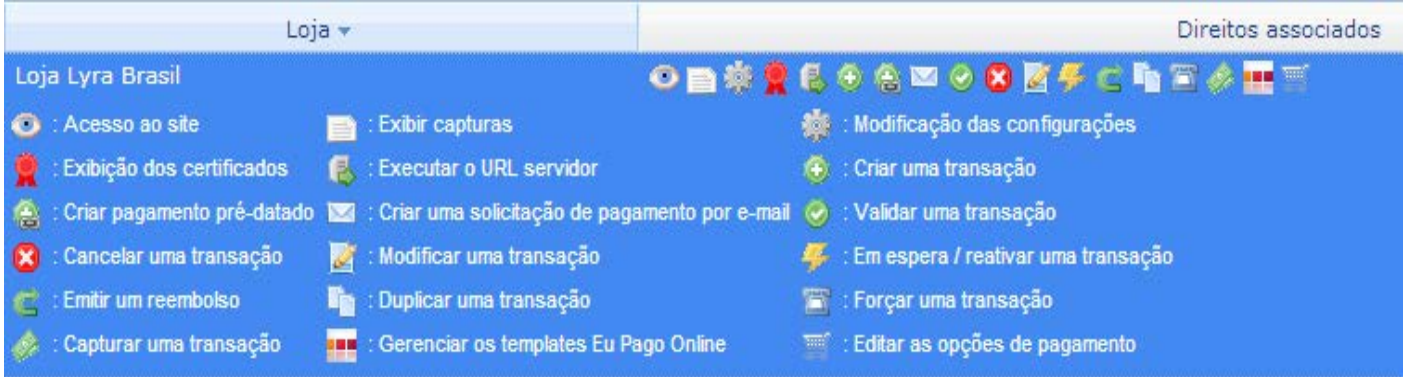

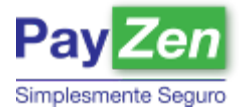

# **8 CONFIGURAÇÕES LOJA**

### 8.1 Dados da loja

Na aba configuração é possível definir o tipo e o prazo de captura para pagamentos com cartões de crédito, as URLs de retorno e a de servidor, para acesso silencioso, para o seu site.

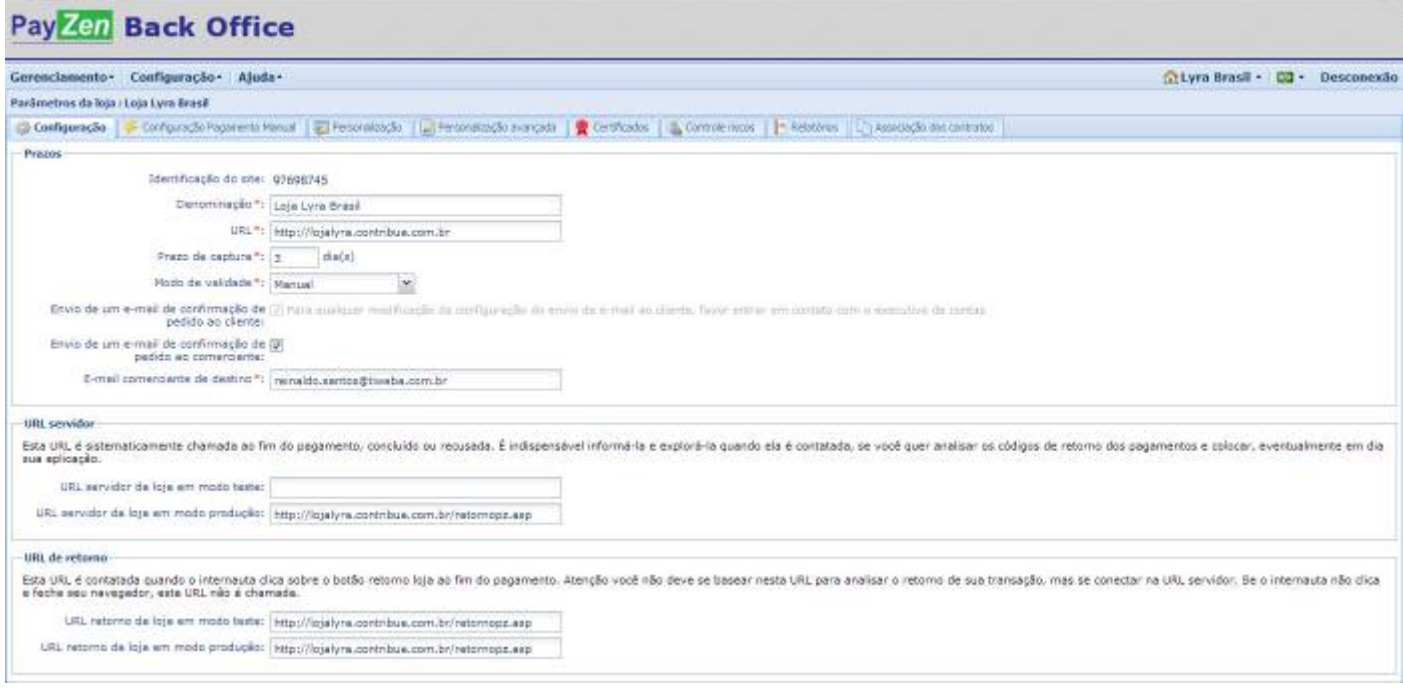

### 8.2 Controle de risco

Nesta aba o comerciante gerencia suas listas cinzas para evitar repetição de operações fraudulentas. Os filtros disponíveis são os seguintes:

- Número do cartão de crédito
- Endereço IP usado na transação
- País emissor do cartão (lista branca e lista cinza)

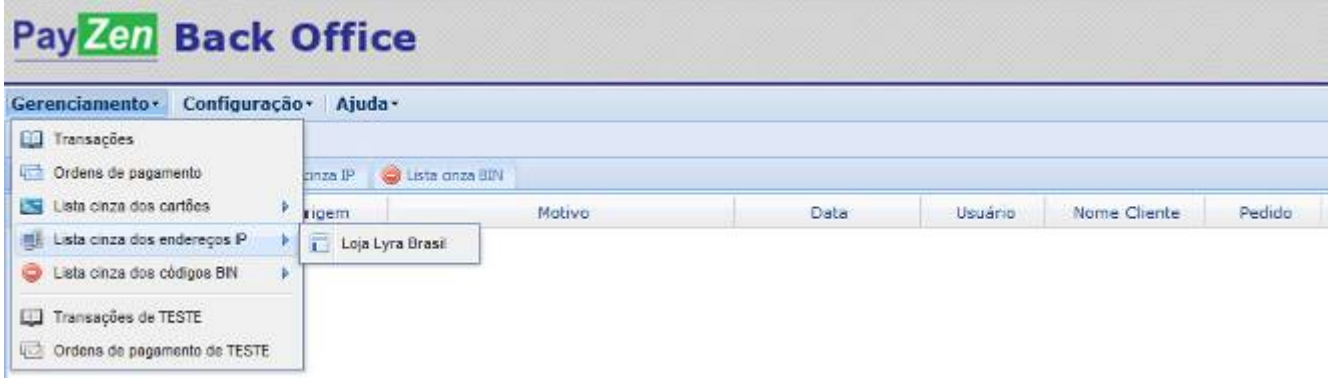

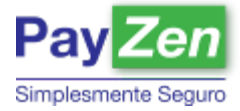

Os filtros abaixo podem ser:

- Ativar ou desativar em horários específicos (antes ou depois da autorização)
- Ativar pela frequência de uso do cartão (o comerciante pode limitar número máximo de transações permitido por cartão durante um período específico de tempo)
- Ativar conforme o valor da transação (o comerciante pode limitar o valor máximo permitido por cartão numa transação num determinado período específico de tempo)

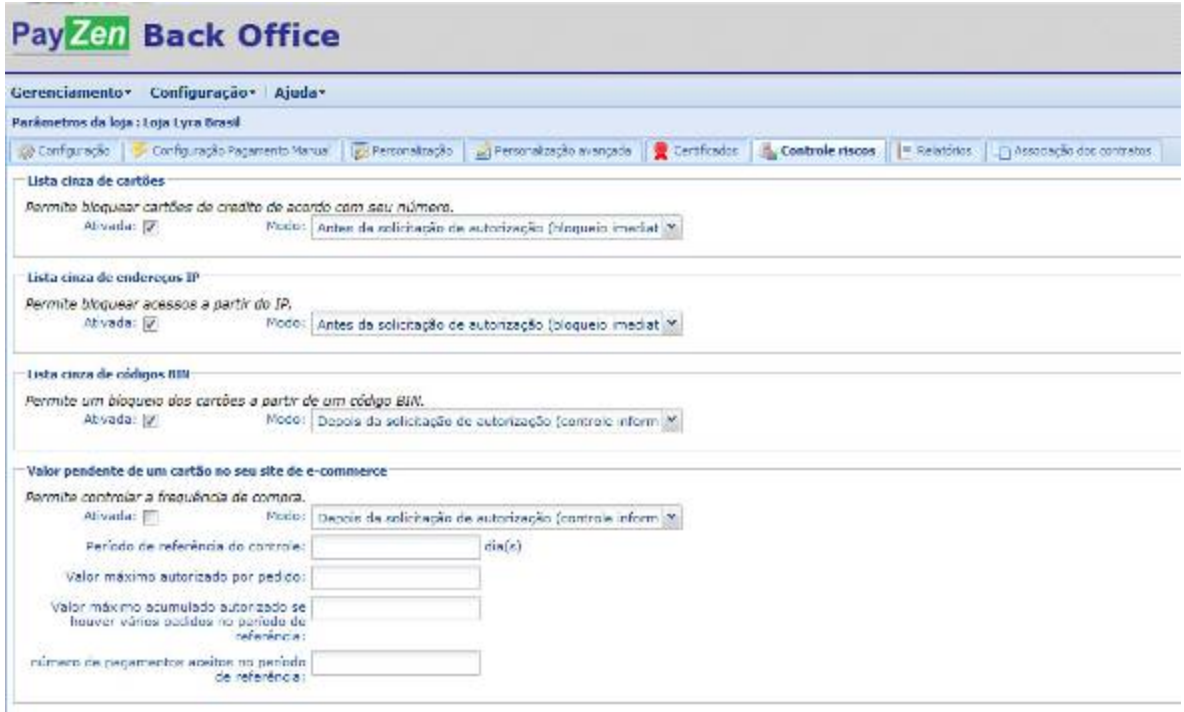

### 8.3 Personalização

O comerciante também tem controle total sobre sua página de pagamento:

Configuração (informações de suporte ao cliente, URL de retorno, URL silenciosa, etc.);

A personalização permite editar a página de pagamento com os elementos do site, tais como: inserir o logo, a cor de fundo, editar os arquivos CSS e etc. Aproximando a página de pagamento com a identidade da loja.

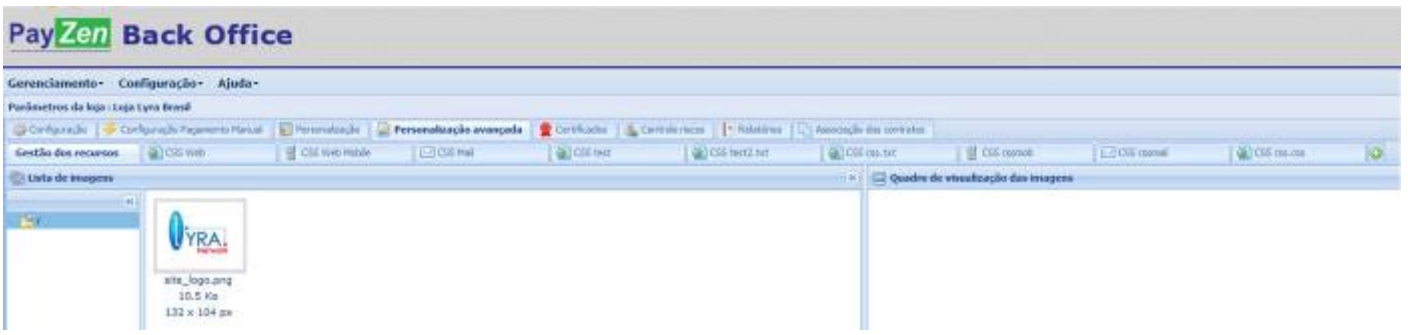

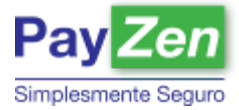

# **9 GLOSSÁRIO**

**Administradora:** São empresas não financeiras, que como tal não concedem crédito, mas representam os portadores perante as instituições financeiras para a obtenção de crédito. Os emissores trabalham em parceria com as "bandeiras", que não são seus concorrentes.

**Adquirente:** Conhecido como "acquirer" ou credenciador. Termo que denomina as empresas responsáveis pela filiação, gerenciamento e relacionamento com os estabelecimentos comerciais. No Brasil estão presentes a RedeCard, Cielo e o Santander GetNet. Cada uma delas é responsável pelo relacionamento com os estabelecimentos que recebem cartões de bandeiras específicas.

**Anti-Fraude:** Ferramentas específicas para auxílio aos estabelecimentos nos processos de análise de risco para combate à fraude. Integradas à tecnologia de redes neurais e verificação de dados.

**BackOffice:** Processo interno de administração do e-commerce, como logística, gerenciamento de pedidos, relatórios, inteligência e planejamento.

**Bandeira:** É a representação da empresa que fornece licença para que o estabelecimento utilize o sistema de pagamentos do seu cartão de crédito. Efetivamente, é a 'marca' do cartão. É a bandeira que define as regras do cartão e a rede de aceitação local e internacional. As principais bandeiras disponíveis no Brasil são Visa, Mastercard, Diners Club e American Express.

**Bin:** Conjunto composto pelos 6 primeiros dígitos do cartão de crédito, responsáveis por identificar o banco emissor.

**Cancelamento:** O cancelamento de vendas efetuadas por cartão de crédito pode ser realizado tanto para transações já capturadas ou confirmadas, quanto para aquelas ainda em estado de pré-autorização. O cancelamento não caracteriza um estorno, uma vez que a transação não chega a ser processada integralmente pela operadora de cartão de crédito. Transações canceladas não aparecem na fatura enviada ao portador.

**Captura:** A captura da transação é um processo entre a confirmação da transação e o débito efetivo do cartão do cliente, pode ocorrer de duas formas: Manual ou Automática.

**Carteira de cobrança com registro:** Modelo em que o banco assume a cobrança e garante o pagamento do Boleto, inclusive por meio de protesto em cartório do Sacado.

**Carteira de cobrança sem registro:** O banco só toma conhecimento da emissão do título no momento de seu pagamento. A taxa de cada boleto (negociado com o Banco) é descontada do valor depositado no ato da compensação. Você pode emitir vários boletos e só pagará taxas sobre os que foram pagos.

**Certificado SSL:** certificado SSL tem a função de certificar que o site que você está acessando é realmente ele mesmo. Este processo é realizado por empresas que emitem certificados SSL. Elas fazem a validação do domínio e, dependendo do tipo de certificado, também da entidade detentora do domínio.

**Chargeback:** O chargeback ocorre quando o portador do cartão de crédito, por má fé, ou vítima de clonagem, contesta despesas expressas no extrato enviado pelo banco emissor do cartão.

**Contrato (Afiliação):** Etapa de constituição de relação entre a loja virtual e as Instituições Financeiras, sejam eles bancos ou bandeiras de cartão de crédito, que autoriza e determina as regras das transações financeiras.

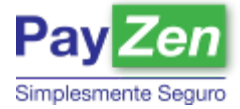

**Emissor:** É o banco ou empresa prestadora de serviço que emitem e gerenciam o cartão. Os cartões de crédito podem ser emitidos por instituições financeiras e por administradoras. Além de emitir, administram (cartões próprios ou de terceiros), as instituições também concedem crédito direto ao portador do cartão.

**Estorno:** Solicitação de reembolso de uma transação já aprovada pela administradora de cartão de crédito. Dependendo da Administradora, em até 3 meses após a captura é possível realizar o estorno total ou parcial de uma transação. Todas as operações de estorno são apresentadas na fatura do Portador.

**Facilitador Financeiro:** Realiza a intermediação financeira para o estabelecimento. São disponibilizadas formas de pagamento para o site que utilizam as filiações e contas da empresa intermediária, não sendo necessário o estabelecimento de vendas requerer filiações próprias ou contas bancárias. O dinheiro do comprador é recebido pelo intermediário e repassado ao estabelecimento em alguns dias com cobrança percentual pré-estabelecida sobre o valor da transação.

**Fraude:** Num sentido amplo, uma fraude é um esquema ilícito ou de má fé criado para obter ganhos pessoais, apesar de ter, juridicamente, outros significados legais mais específicos.

**Gateway de Pagamento:** Sistema que realiza a intermediação tecnológica entre o sistema online e as instituições financeiras. O estabelecimento terá suas respectivas filiações com as bandeiras de cartão de crédito, bem como as contas em seus respectivos bancos onde deseja ter débito online ou emissão de boletos bancários. Deste modo o próprio estabelecimento pode negociar prazos e taxas diretamente com os bancos e operadoras de cartão. Todos os pagamentos irão acontecer diretamente na conta do estabelecimento, sem passar por qualquer outra via.

**Parcelamento administradora:** Permite parcelamento do valor da compra no ato da compra. O financiamento é feito pelo banco ou pela administradora que emite o cartão e o portador pode pagar suas compras em prestações com juros, que são repassados ao banco ou à administradora. Para o estabelecimento e para a operadora de cartão de crédito, a venda é tratada como uma operação sem parcelamento.

**Parcelamento loja:** Modalidade mais comum de parcelamento das compras com cartão de crédito, onde o número e o valor das parcelas são definidos no ato da compra. O estabelecimento pode definir caso a caso o número de parcelas oferecidas ao cliente. Os créditos dessas compras são depositados mensalmente na conta do estabelecimento.

**PCI – DSS:** O significado é Payment Card Industry – Data Security Standard e representa um padrão de segurança de dados da indústria de cartões de crédito. Ele garante que estabelecimentos comerciais e prestadores de serviço atendam aos requisitos mínimos de segurança durante o processamento.

**Pré-autorização:** É uma transação de consulta que permite que o estabelecimento reserve (sensibilização) um determinado valor no limite de crédito do portador do cartão de crédito por um determinado período de tempo (normalmente 5 dias), permitindo que, durante esse prazo, o estabelecimento confirme a venda pelo valor do serviço prestado, ou uma parcela desse valor, ou ainda cancele integralmente a cobrança.

**Recorrência:** Agendamento de cobrança com data de vencimento futuro e repetições (finitas ou ilimitadas) em intervalos programados.

**SSL:** O SSL (Secure Socket Layer) é um protocolo desenvolvido para elevar a segurança dos dados transmitidos pela internet. O SSL pode ser usado em vários serviços, sendo que o mais comum é o acesso à páginas web.

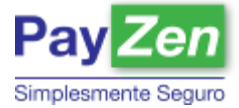

**VBV (Verified By Visa):** É a interface para e-commerce da Visa. A autenticação, autorização e captura dos dados do cartão de crédito são realizadas no ambiente da Visa. Eventualmente, após digitar o bin do cartão, o Portador será encaminhado ao ambiente de Internet Banking do banco emissor do cartão para a autenticação. Como vantagem, essa interface oferece um nível maior de segurança, contribuindo para menor incidência de chargebacks e fraudes.

**3D Secure:** É a interface para e-commerce da MasterCard SecureCode. A autenticação, autorização e captura dos dados do cartão de crédito são realizadas no ambiente da Mastercard. Eventualmente, após digitar o bin do cartão, o Portador será encaminhado ao ambiente de Internet Banking do banco emissor do cartão para a autenticação. Como vantagem, essa interface oferece um nível maior de segurança, contribuindo para menor incidência de chargebacks e fraudes.

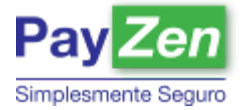

# **10 CONTATOS**

Qualquer dúvida sobre as funcionalidades, manuseio operacional e a nossa proposta comercial, entre em contato.

**Reinaldo Santos** Tel: 11 3336-9217 Fax: 11 98716-0037 Email: [reinaldo.santos@lyra-network.com.br](mailto:reinaldo.santos@lyra-network.com.br)

**Nathália Malachias** Tel: 11 3336-9209 Email: [nathalia.malachias@lyra-network.com.br](mailto:nathalia.malachias@lyra-network.com.br)

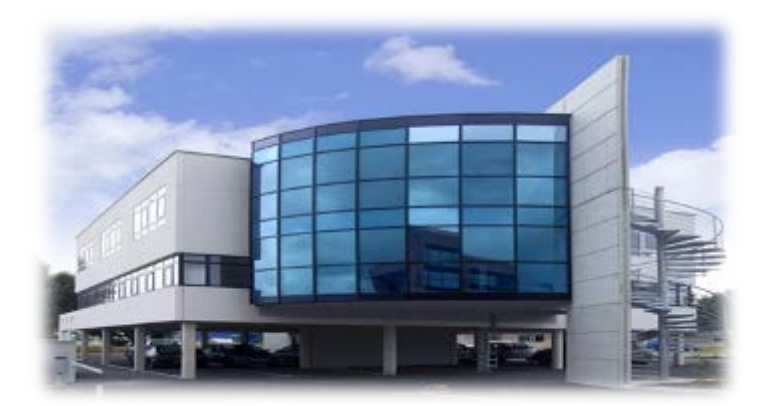